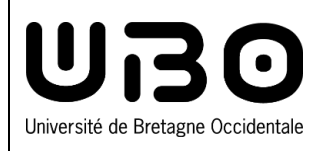

## **eCandidat**

**Créer un compte sur eCandidat :**

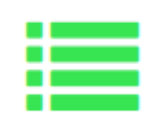

**vous êtes déjà étudiant à l'UBO**

## **Se connecter**

**1.** En dessous de **Je suis étudiant à l'Université de Bretagne Occidentale**, cliquez sur le bouton **Connexion**

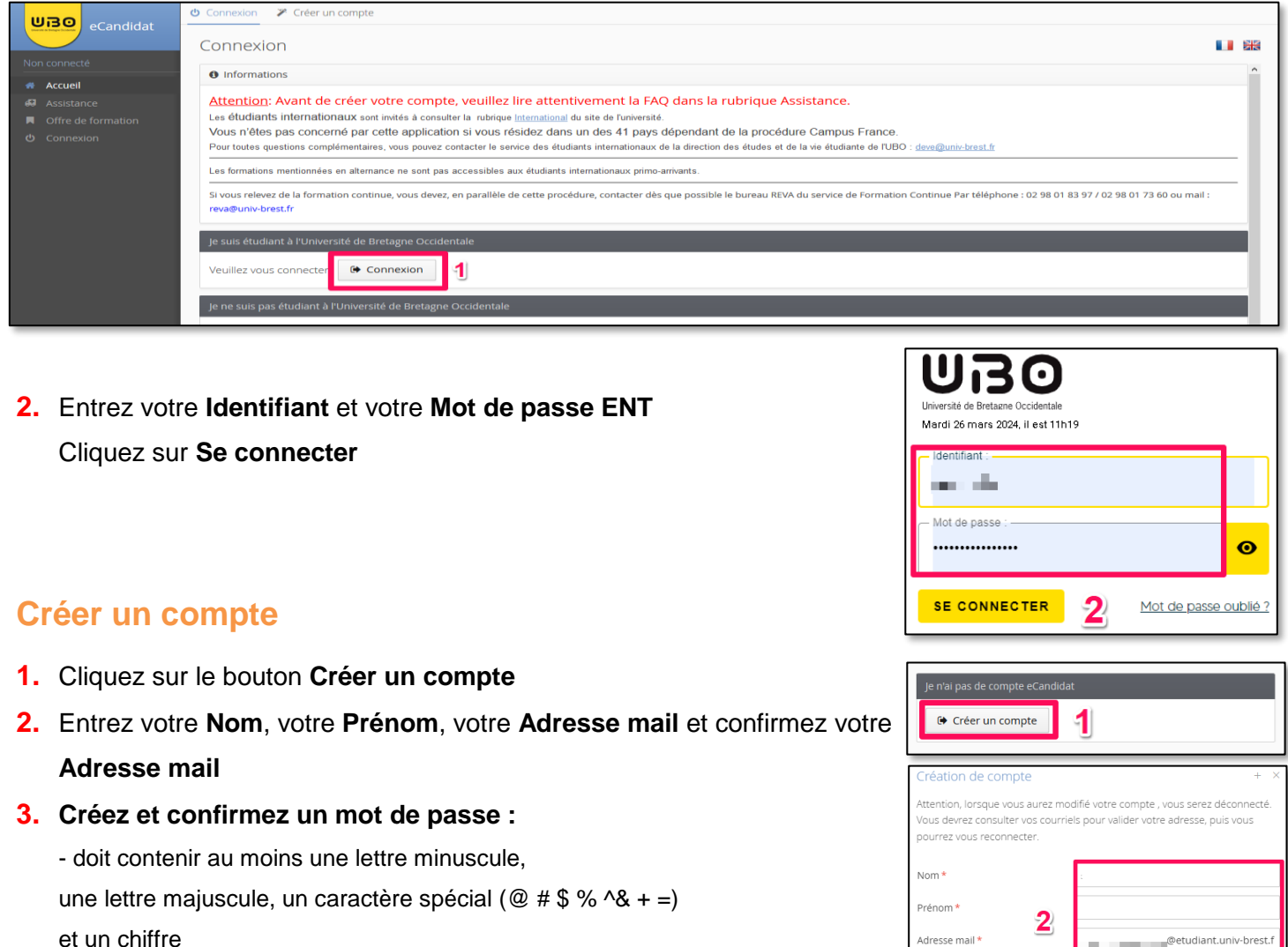

- ne doit pas contenir d'espace
- sa longueur minimum est de 10 caractères
- **4.** Cliquez sur le bouton **Enregistrer**

Ce message s'affiche

Votre compte a été créé avec succés, veuillez els pour le valider

- **5.** Consultez vos mails et cliquez sur le lien qui vous a été envoyé pour valider votre compte
- **6.** Une fois validé, reconnectez-vous avec vos **identifiants ENT**

*contributeurs :*

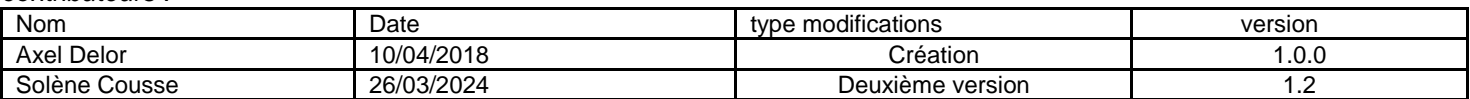

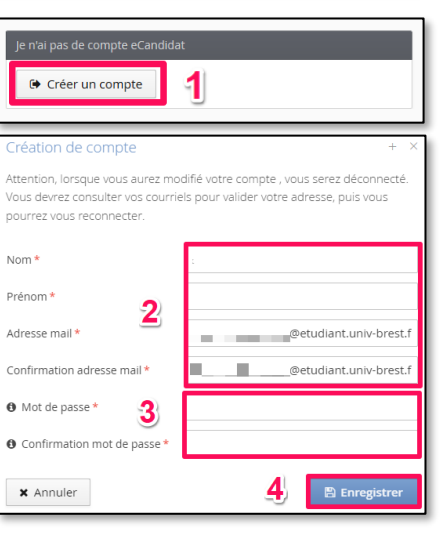